## How to access Mental Health Resources on the member website

- Login to aetna.com by entering your username and password. If this is your first time logging in, you can create an account by entering your social security number or ID number found on your ID card.
- 2. Scroll down toward the bottom right of the home page to "Member Resources". Click on "Mental Health Support & Services"

## Member Resources

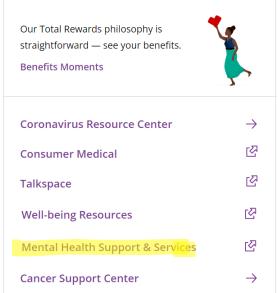

3. The link will take you to the Mental Health support home page where you can find support for a variety of concerns.

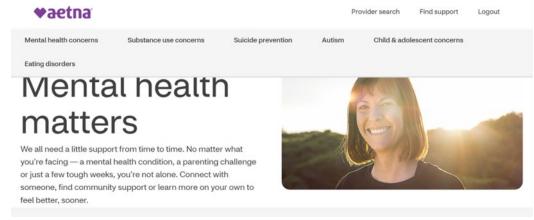

- 4. You can also call the following phone numbers with any questions related to mental health. Both phone numbers are listed on the back of your ID card.
  - Mental/Behavioral Health Services 1-800-424-4047
  - Concierge Line 1-833-359-0123